# 2 A Infra-Estrutura SCS

O SCS [7] é uma infra-estrutura para dar apoio à instalação, carga e execução de componentes de software em um ambiente distribuído. Atualmente, é fornecida uma implementação do modelo e uma biblioteca de suporte à programação para as linguagens Lua  $[22, 23]$ , Java  $[15]$  e C++. Diferentemente de outros trabalhos relacionados mais complexos e pesados, o SCS visa reunir em sua arquitetura apenas as funcionalidades críticas necessárias para a cria¸c˜ao de um sistema orientado a componentes [24], disponibilizando interfaces pequenas e simples de usar. Além disso, o SCS já é utilizado como ferramenta de ensino e para experimentação de novas técnicas relacionadas a componentes de software no nosso grupo de pesquisa. Sendo assim, o SCS é a infra-estrutura ideal para utilizarmos como base deste trabalho.

Este capítulo visa apresentar os principais conceitos e fundamentos do SCS, assim como seu modelo de componentes e seu modelo de programação. Também serão apresentados os principais componentes que compõem a sua arquitetura de implementação.

#### 2.1 Modelo de Componentes

Em sistemas baseados em componentes de software, o modelo de componentes define as entidades abstratas que comp˜oem um componente, assim como o relacionamento entre elas.

O modelo de componentes original do SCS é composto por três entidades principais: o componente, a faceta e o receptáculo. As facetas e receptáculos são as interfaces de comunicação entre os componentes, onde a faceta representa a interface de um conjunto de operações publicadas como serviços pelo componente, e o receptáculo representa a interface de um conjunto de operações necessárias para o funcionamento do componente. Todo componente SCS possui uma faceta obrigatória chamada *IComponent*, através da qual se tem acesso a todas as facetas e receptáculos do componente. Desta forma, tem-se uma interface única compartilhada entre componentes. A figura 2.1 ilustra um componente SCS.

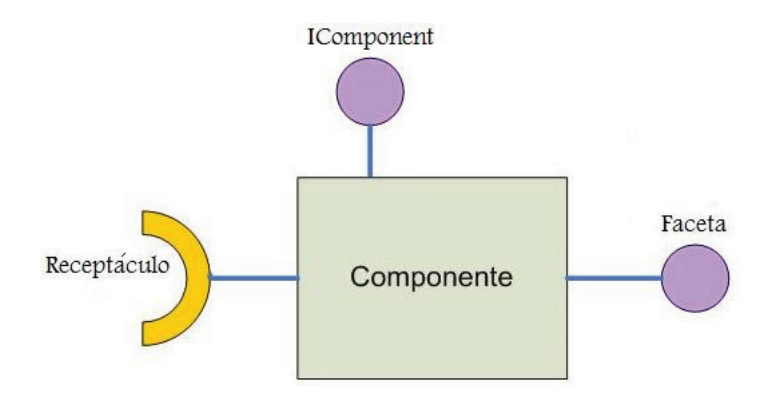

Figura 2.1: Componente SCS

Tipicamente, os serviços publicados por uma faceta de um componente devem ser consumidos por um receptáculo de outro componente. Sendo assim, o receptáculo é o ponto de conexão de um componente com outros componentes. A figura 2.2 ilustra essa idéia.

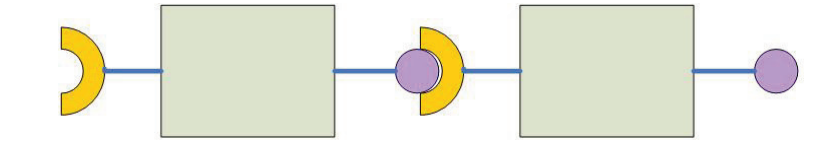

Figura 2.2: Conex˜ao de Componentes SCS

O modelo de distribuição de objetos do SCS é baseado na arquitetura CORBA [25, 26], e tem suas interfaces definidas através de arquivos de definição IDL, segundo o padrão definido pelo Object Management Group [27].

A figura 2.3 exemplifica como que, na prática, ocorrem as conexões entre componentes SCS em um ambiente distribuído, onde uma faceta de um componente pode ser conectada a múltiplos receptáculos de diversos componentes, assim como um receptáculo também pode ser conectado a várias facetas. Um receptáculo que pode receber múltiplas conexões é denominado receptáculo multiplex.

A seguir, ent˜ao, s˜ao detalhadas as principais entidades do modelo SCS. A figura 2.4 mostra o relacionamento entre elas.

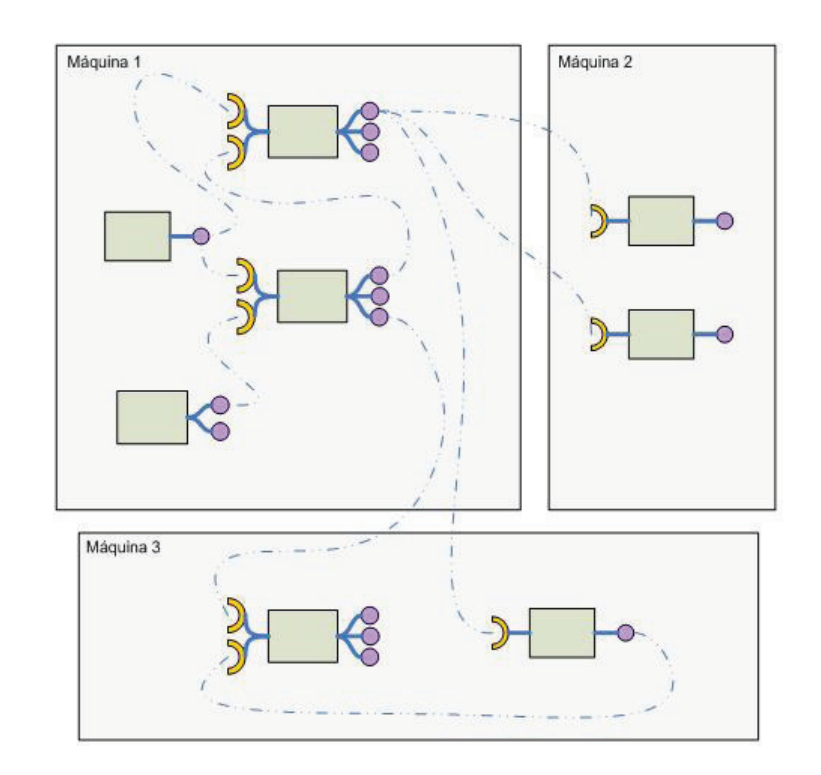

Figura 2.3: Conexões SCS

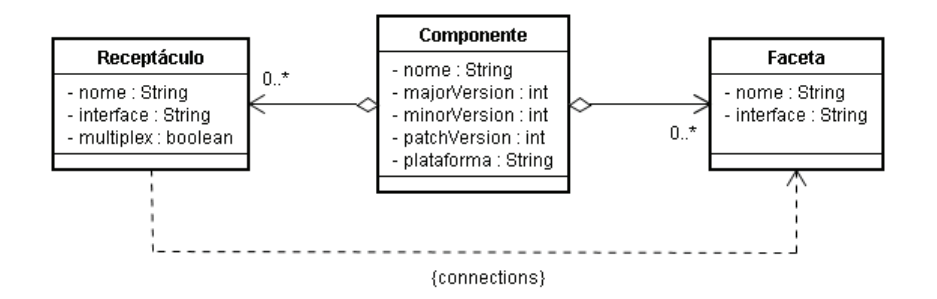

Figura 2.4: Principais Entidades e Relacionamentos do Modelo SCS

Onde:

\* Componente - Representa um componente SCS que contém um conjunto de facetas e receptáculos. Suas propriedades são apenas descritivas.

nome - Representa o nome identificador do componente.

major, minor e patch versions - Números identificadores da versão do componente.

plataforma - Indica a plataforma relativa à implementação do componente. (Exemplo: Java 1.6)

\* Faceta - Representa um conjunto de opera¸c˜oes publicadas pelo componente. nome - Nome identificador da faceta no ambiente distribuído.

interface - Indica o arquivo IDL com a descrição das operações publicadas pela faceta.

\* Receptáculo - Representa uma referência a um objeto remoto, necessário para o funcionamento do componente.

nome - Nome identificador do receptáculo no ambiente distribuído.

interface - Indica o arquivo IDL com a descrição das operações publicadas pela faceta que deve ser conectada ao receptáculo.

multiplex - Indica se o receptáculo suporta múltiplas conexões simultâneas.

Componentes SCS são encapsulados em contêineres, que fornecem um ambiente de execução permitindo o acesso, a ativação e a desativação desses componentes.

### 2.2 Modelo de Programação

Um framework que dá suporte à programação orientada a componentes normalmente é uma instanciação ou implementação de um modelo de componentes. Esta instanciação será então responsável por tornar concretas as abstrações propostas pelo modelo de componentes, fornecendo uma API em uma determinada linguagem de programação para dar apoio à manipulação de componentes de software em ambientes distribuídos.

Atualmente, o SCS [7] possui suporte às linguagens Java,  $C_{++}$  e Lua, oferecendo um framework com um modelo de programação específico para cada uma delas. Neste trabalho iremos focar no modelo de programação Java do SCS.

O framework SCS-java oferece um conjunto de classes principais com as quais o desenvolvedor do componente deve interagir para criar, carregar, implantar, e executar o componente. O conjunto dessas classes forma uma API de introspecção disponível para o desenvolvedor nas diferentes etapas de construção da aplicação. A seguir são apresentadas as principais classes:

#### \* ComponentId

Agrega informações descritivas sobre o componente como o nome, a versão e a plataforma de implementação.

### \* IComponent

Faceta obrigatória presente em todos os componentes SCS. Através das operações  $qetFacet()$  e  $qetFacetByName()$  presentes no IComponent,  $\acute{e}$  possível ter acesso a todas as facetas publicadas pelo componente. Através da operação  $getComponentId$  é possível ter acesso às informações descritivas do componente.

\* IReceptacles

Faceta utilizada pelo desenvolvedor da aplicação para conectar facetas e receptáculos de componentes SCS. Apresenta as operações  $connect(),$ disconnect() e getConnections.

\* IMetaInterface

Faceta que permite a introspecção no componente. É possível, por exemplo, obter as descrições das facetas e receptáculos do componente através dos métodos  $getFacets()$  e  $getReceptacles()$ .

\* ComponentContext

Representa o contexto de um componente. O contexto do componente encapsula o IComponent e disponibiliza mapas para acesso a informações como as descrições de todas as facetas e receptáculos do componente.

\* ExtendedFacetDescription

Armazena o nome, o identificador da interface definida no arquivo IDL, e a classe de implementação de uma faceta de um componente SCS.

\* ReceptacleDescription

Armazena as informações de um receptáculo de um componente SCS. Através desta classe é possível obter o nome, o identificador da interface definida no arquivo IDL, as conexões relacionadas ao receptáculo e um atributo informando se o receptáculo permite múltiplas conexões.

\* ComponentBuilder

Responsável por criar o contexto do componente baseado no Componen $tId$  e no conjunto de descrições de facetas e receptáculos do componente.

\* ComponentFactory

Interface relacionada ao contêiner SCS, normalmente implementada pelo desenvolvedor do componente, que é responsável por criar o contexto do componente SCS atrav´es do ComponentBuilder. Disponibiliza as operações create() e destroy().

\* ComponentLoader

Faceta relacionada ao contêiner SCS que permite ativar e desativar componentes. Possui as operações  $load()$ ,  $unload()$  e  $getInsteadedCom$ ponents().

## 2.3 Construindo uma Aplicação SCS

Esta seção apresenta um passo-a-passo para a construção de uma aplicação SCS. A seção é dividia em três etapas: definição dos componentes através da criação do arquivo IDL, implementação, e implantação.

O exemplo apresentado nesta seção é uma aplicação HelloWorld. O componente Hello apresenta uma faceta com uma operação que retorna uma mensagem de "HelloWorld", enquanto o componente HelloPrinter, através de um receptáculo, consome o serviço desta faceta, imprimindo o retorno no console.

## 2.3.1 Definição (Arquivo IDL)

O primeiro passo para a criação de uma aplicação SCS é a definição das interfaces dos componentes através da confecção do arquivo IDL. Este arquivo, como mostrado no trecho de c´odigo abaixo, descreve a interface p´ublica de todos os serviços que serão publicados pelos componentes.

Código 2.1: IDL - HelloWorld

```
1 module scs {
2 module demos{
3 module ascs {
4 module helloworld \{5
6 interface Hello {
7 string say Hello ();
8 } ;
9
10 interface HelloPrinter {
11 void print Hello ();
12 } ;
13
14 } ;
15 } ;
16 } ;
17 } ;
```
O trecho a seguir exemplifica a linha de comando utilizada para compilar o arquivo idl, gerando as classes java necess´arias para o desenvolvimento dos componentes.

Código 2.2: IDL - Compilação

```
1 idlj -td diretorio_de_destino -fallTIE .../arquivo_idl.idl
```
## 2.3.2 Implementação

Em um middleware CORBA, um *servant* é a classe que contém a implementação de um componente e que estende um objeto POA.

Após a compilação do arquivo IDL, já podemos codificar os servants dos componentes utilizando o modelo de programação do SCS. O trecho de código mostrado na figura 2.3 exemplifica a implementação do servant do componente HelloPrinter definido na IDL anteriormente.

```
Código 2.3: Servant SCS
```

```
1 /∗ ∗
2 ∗ Componente que im pleme n t a o s e r v i ¸c o de exempl o
3 * consultando a faceta do componente HelloComponent
4 ∗ e im p r im i n d o H e l l oW o r l d ! no c o n s o l e .
5 ∗/
6 public class HelloPrinterServant implements HelloPrinterPOA {
7
8 private ComponentContext myComponent = null;
\overline{9}10 public Hello Printer Servant (Component Context my Component) {
11 this myComponent = myComponent;12 }
13
14 @Override
15 public void print Hello () {
16 ArrayList < Connection Description > conns =
17 this myComponent . get Receptacles () . get (Hello Printer Factory .
                FACET_PRINTER)
18 . get Connections ();
19
20 for (Connection Description desc : conns) {
21 Hello helloFacet = HelloHelper.narrow(desc.objref);
22 System . out . println (hello Facet . say Hello () );
23 }
24
25 }
26
27 @Override
28 public org.omg.CORBA. Object _get_component() {
29 return myComponent.getIComponent();
30 }
31
32 }
```
A classe de implementação de um componente SCS precisa estender a classe POA correspondente que foi gerada a partir da IDL, para então, sobrescrever os métodos a serem implementados. No caso, o método a ser implementado é o  $printHello()$ ).

Para criar um *servant* de um componente SCS, é preciso sobrescrever o método get component() da classe POA para que o núcleo do SCS seja capaz de objeto *IComponent* relativo ao componente. Também é preciso definir um construtor específico que recebe o contexto do componente conforme

demonstrado no exemplo. Esta restrição existe para que o componente possa ser instanciado em tempo de execução através de mecanismos de reflexão computacional.

Na implementação do método *printHello()* é realizada uma iteração entre todos os objetos remotos conectados ao receptáculo e para cada um é realizada a chamada remota ao método  $sayHello()$  imprimindo o retorno no console.

Após a implementação do *servant* do componente, o desenvolvedor precisa implementar a fábrica responsável por criar o componente. Esta fábrica será utilizada pelo núcleo do SCS no momento da implantação do componente. A implementação da fábrica é feita através da extensão da classe Component $Factory$  e da implementação do método create(). A implementação deste método consiste na criação do *ComponentId* e dos objetos que representam as informações das facetas e receptáculos do componente, e então a utilização da classe ComponentBuilder para construir o componente de fato. O trecho de código mostrado na figura 2.4 exemplifica uma fábrica relativa ao componente implementado na figura 2.3.

Código 2.4: Factory SCS

```
1 public ComponentContext create (ComponentId id, ComponentBuilder builder,
2 String [] args, String factory Arg ) throws Load Failure {
3 try {
4 Extended Facet Description [] ext Descs = new Extended Facet Description
            [1];
5 Receptacle Description [ ] recep Descs = new Receptacle Description [1];
6 Extended Facet Description printer Ext Desc =
7 new Extended Facet Description (FACET_PRINTER, IFACE_PRINTER,
              CLASS_PRINTER);
8 \qquad \qquad ext Descs [0] = printer Ext Desc;
9
10 Receptacle Description printer Recept Desc =
11 new ReceptacleDescription (FACET_PRINTER, HelloHelper.id (), false,
              null );
12 recepDescs [0] = printerReceptDesc;
13
14 ComponentId cpId =
15 new ComponentId (componentName, majorVersion, minorVersion,
16 patch Version, platform Spec);
17 Component Context in stance =
18 builder.newComponent (extDescs, recepDescs, cpld);
19 return instance;
20 }
21 catch (Exception e) {
22 e. print Stack Trace ();
23 throw new Load Failure ("Error creating instance!");
2425 \qquad \big\}
```
## 2.3.3 Implantação

Após a codificação dos dois componentes definidos no arquivo IDL e de suas fábricas, o próximo passo, já relativo à implantação do componente, é criar os arquivos de descrição. A figura abaixo mostra como deve ser o arquivo de descrição para o componente HelloPrinter.

Código 2.5: Arquivo de descrição do componente HelloPrinter

```
1 name = a Hello Printer
2 major_version = 13 minor_version = 0
4 patch_version = 05 platform spec = none
6 entry point = scs. demos, helloworld, servant. Hello Printer Factory
7 extension = class
```
O campo entry point corresponde à fábrica que será utilizada para criar o componente. No caso do exemplo, esse campo deve ser configurado com o caminho completo da classe codificada na figura 2.4.

O nome dos arquivos de descrição deve obrigatoriamente seguir um padrão onde os três números identificadores da versão seguem o nome do componente. Os arquivos devem possuir a extensão ".desc". Neste caso, o arquivo deve ser nomeado HelloPrinter100.desc. Esta restrição existe pois o SCS carregará automaticamente estes arquivos usando como base as informações contidas no id do componente.

Após a codificação e a definição do arquivo de descrição, o último passo  $\acute{e}$  o desenvolvimento da aplicação que usará os componentes. A classe demonstrada a seguir será responsável por carregar os componentes no contêiner SCS, realizar a amarração entre facetas e receptáculos e por fim fazer a chamada remota ao método do componente HelloPrinter. No trecho a seguir, os tratamentos de exceção foram omitidos a fim de simplificar o código do exemplo. Recomenda-se que as exceções sejam tratadas uma a uma.

Código 2.6: Aplicação de exemplo SCS

```
1 /∗ ∗
2 ∗ Classe que implementa a aplicação do exemplo HelloWorld, responsável por
   * carregar os componentes no contêiner, realizar a amarração entre facetas
         e
4 ∗ r e c e p t ´a c u l o s e p o r fim f a z e r a chamada remo t a ao m´etodo do componente
5 ∗ H e l l o P r i n t e r .
6 ∗/
7 public class HelloApp {
8
9 /∗ ∗
10 * Função main.
11 * @param args Contém o IOR do componente em args [0]
12 ∗/
13 public static void main (String [] args) throws Exception {
```

```
14 ORB orb = ORB. init (args, null);
15
16 // Obtém o componente que representa o contêiner através do IOR.
17 IComponent container = IComponentHelper
18 . narrow (orb. string_to_object (args [0]) );
19
20 container . startup ();
2122 ComponentLoader loader = ComponentLoaderHelper.narrow (container
23 . get Facet ("IDL: scs/container/ComponentLoader: 1.0"));
24 if (loader = null) {
25 System . out . println ("component loader retornado == null !!");
26 return :
27 }
28
29 // Constrói o ComponentId relativo ao componente Hello
30 ComponentId helloCompId = new ComponentId ("Hello", (byte) 1, (byte) 0,
31 (byte) 0, "none");
32
33 // Constrói o ComponentId relativo ao componente Hello Printer
34 ComponentId printerCompId = new ComponentId ("HelloPrinter", (byte) 1,
35 ( b y t e ) 0 , ( b y t e ) 0 , " none " ) ;
36
37 ComponentHandle helloHandle = null;
38 ComponentHandle printerHandle = null;
39
40 // Carrega o componente Hello no Contêiner
41 helloHandle = loader.load (helloCompId, new String [] { ""});
42 System . out . println ("HelloComponent carregado com sucesso .");
43
44 // Carrega o componente HelloPrinter no Contêiner
45 printerHandle = loader.load (printerCompld, new String [] { " " ];
46 System . out . println ("HelloPrinterComponent carregado com sucesso .");
47
48 hell o Handle . cmp. startup ();
49 printerHandle.cmp.startup();
50
51 // Obtém o objeto remoto relativo à faceta do componente Hello Printer
52 Hello Printer printer = Hello Printer Helper . narrow (printer Handle . cmp
53 . getFacetByName (Hello Printer Servant . class . getSimpleName ( ) ) ) ;
54
55 I Receptacles rcpt = I Receptacles Helper . narrow (printer Handle . cmp
56 . getFacetByName (I Receptacles . class . getSimpleName ( ) ) ) ;
57
58 org. omg. CORBA. Object o = HelloHelper. narrow (helloHandle. cmp
59 . getFacetByName (HelloServant.class.getSimpleName()));
60
61 // Conecta o receptáculo do componente HelloPrinter à faceta do
          componente Hello.
62 rcpt.connect (Hello Printer Servant.class.get Simple Name (), o);
63
64 // Realiza a chamada remota do método print Hello()
65 printer.printHello();
66 }
67 }
```